## **Step 1: Select "Choose/Upload" next to the item that you want to bypass.**

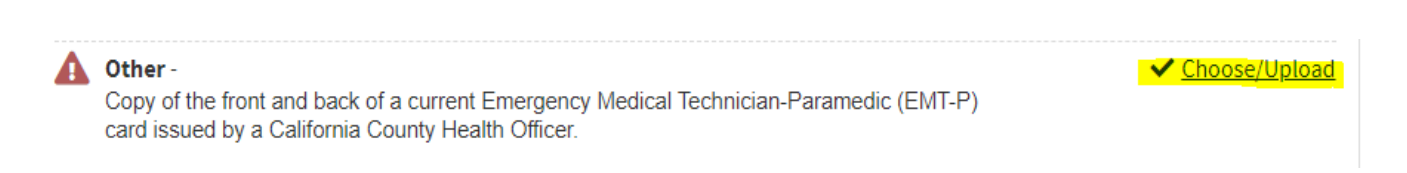

## **Step 2: Select "Bypass File" at the bottom of the pop-up window.**

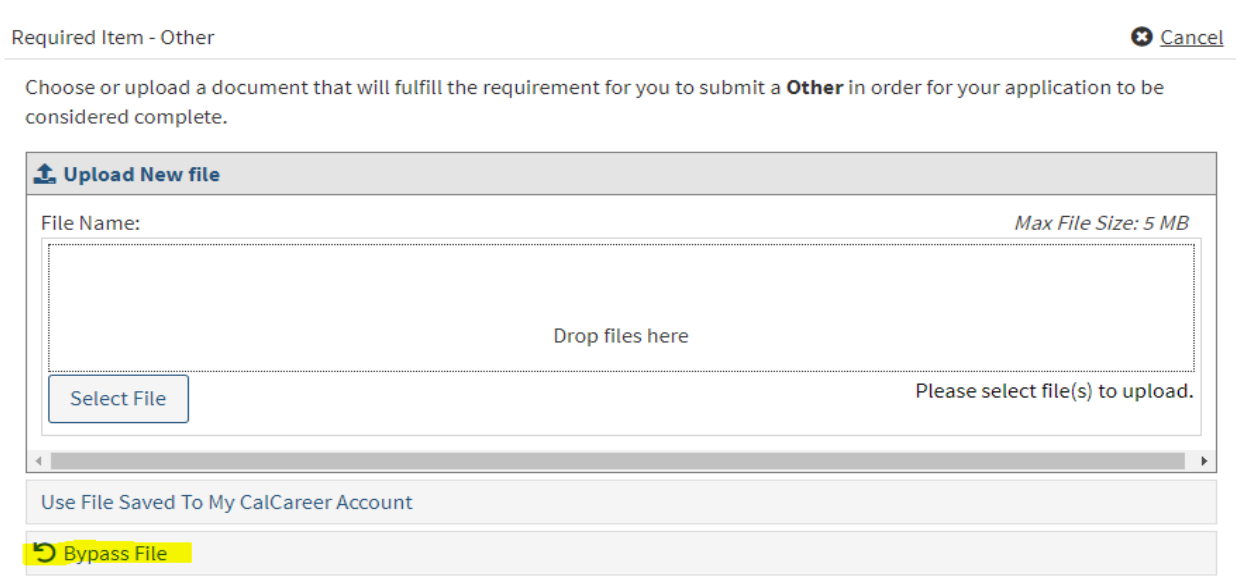

## **Step 3: Type a brief explanation in the explanation field and then select "Save Bypass" in the bottom right-hand corner.**

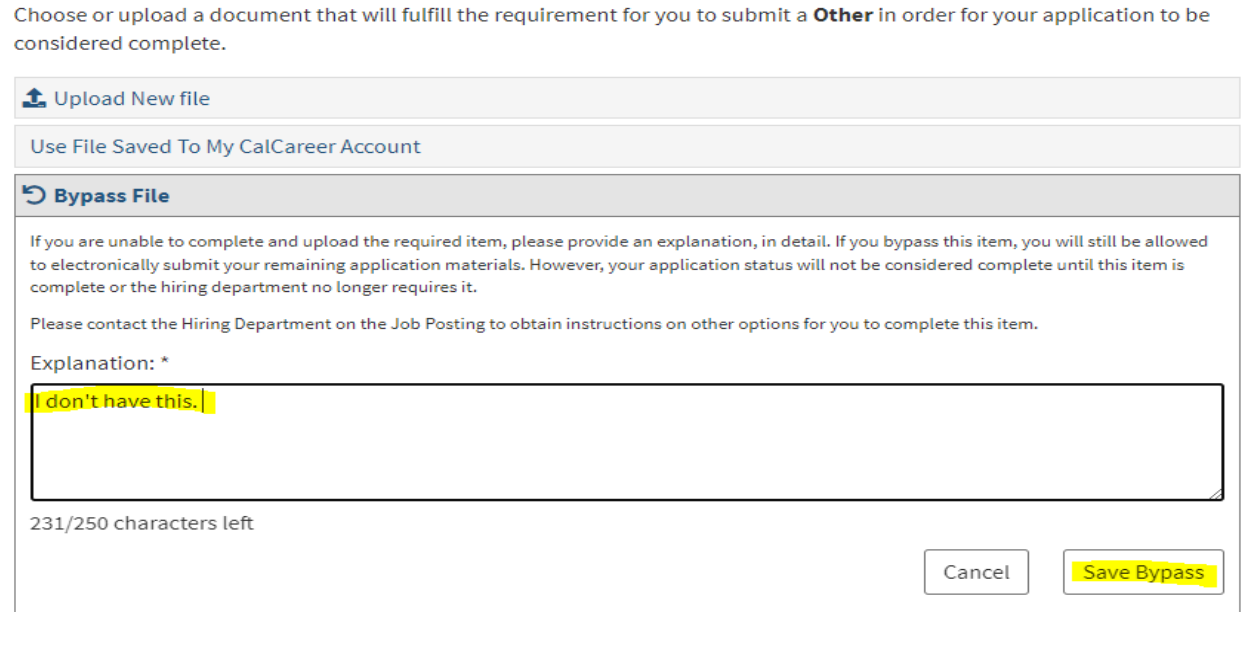